## **i-STAT Quick Guide: Part I – The Cartridges**

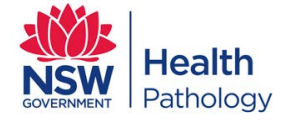

**RULE 1: Cartridges must be at room temperature for at least 5 minutes before use.** 

**RULE 2: Hand-write the room temperature expiry date on any cartridge stored on the bench \*\***

**\*\* If storing whole cartridge boxes on the bench, clearly label front of each box with the on-bench expiry date. Do not "top-up" any boxes from fridge stock.** 

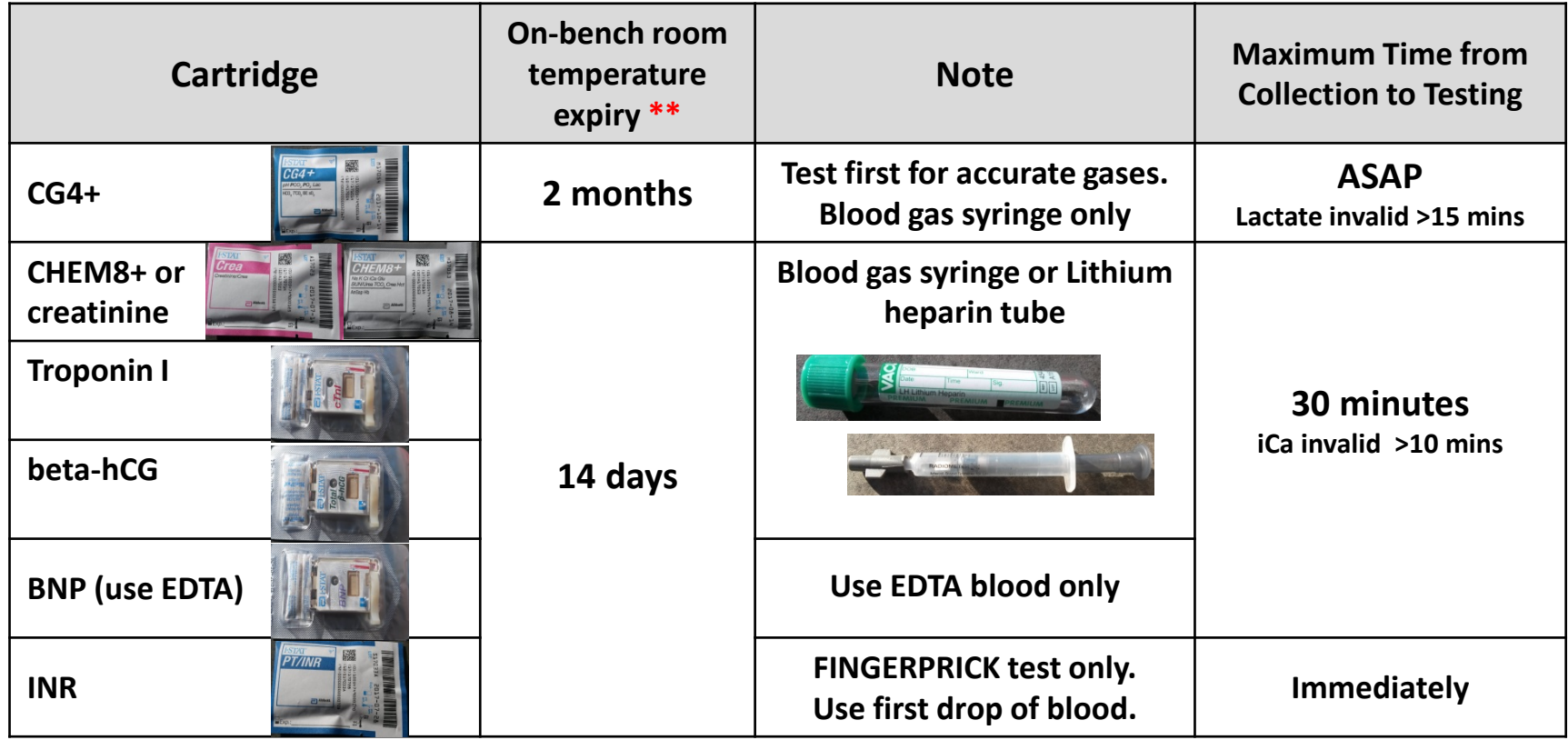

page 1 of 2

## **i-STAT Quick Guide: Part II - Performing a Patient Test**

**Pre-Testing:** 

- **1. Attach the patient's ID label to the tube or syringe**
- **2. Check cartridge expiry before testing**

**Testing:**

- **1. Remove the i-STAT from its cradle and place on a flat surface for testing.**
- **2. Turn the i-STAT on and press "2" for i-STAT cartridge. Scan (or enter) your operator ID.**
- **3. Enter your patient's MRN and repeat entry when requested.**
- **4. SCAN in the lot number barcode on the cartridge pouch.**
- **5. Carefully remove cartridge from its pouch to a clean, flat surface.**
- **6. Expel the first 2 drops, mix the sample thoroughly before adding to EACH cartridge.**
- **7. Promptly close cartridge firmly and insert gently into the i-STAT.**
- **8. During testing, press the button & enter the sample type used eg. 1.ART, 2.VEN Then enter the patient's Date of Birth in Field 1 as 8 digits (eg. 01052008).**
- **9. When test complete, remove cartridge and return instrument to its cradle to print results.**
	- **Retest to confirm any PoCT INR result >4.0**
		- **A laboratory INR should be performed on confirmed PoCT INR results > 4.0**
	- - **PoCT INR is not a suitable test for snakebite assessment (NSW Health policy guideline GL2014\_005)**
		- **For incorrect MRN entries or usage of MRN 999999999, you must complete the "Unknown/Incorrect Patient Correction Form" and fax/email to your PoCT Coordinator (details on the form)**

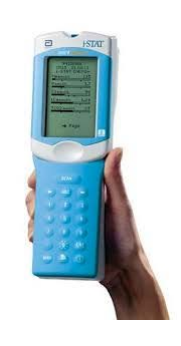